# Control4® Alexa® Sprachsteuerung **Schnelleinstieg**

# Bedienen Sie ihr intelligentes Zuhause per Sprachsteuerung

Mit der Alexa Sprachsteuerung steuern Sie einfach alles was Ihr Control4 System bereits kann. Licht, Komfort und Szenen im ganzen Haus.

#### Voraussetzungen

Um die Alexa Sprachsteuerung mit Ihrem Control4-System nutzen zu können, brauchen Sie:

- Ein kompatibles Gerät, wie z.B. ein Amazon Echo, Dot, Tap oder FireTV mit Alexa-Sprachfernbedienung und ein Konto bei Amazon unter www.amazon.de
- Ein Control4-System ab OS 2.8.2 oder neuer
- Ein Control4 4Sight Abonnement

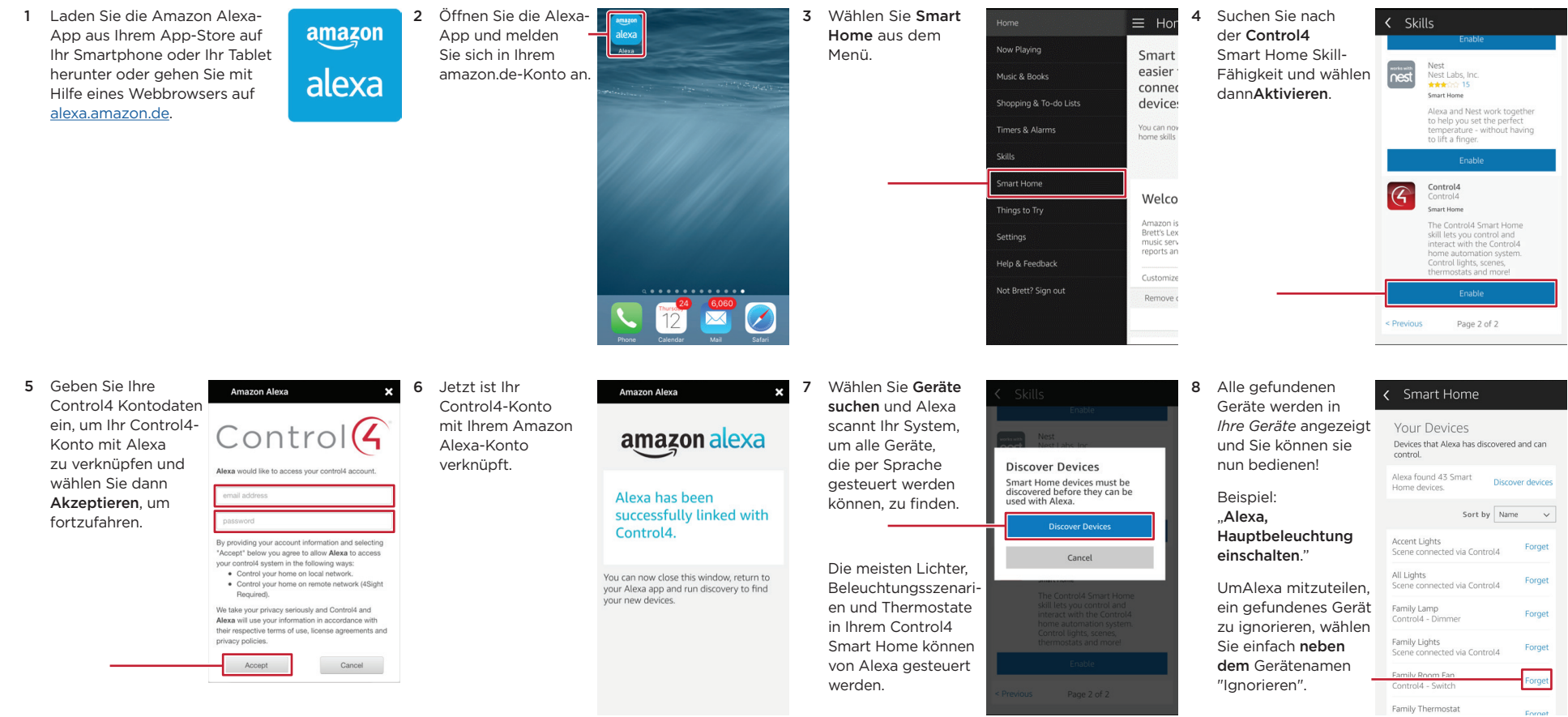

# Wie man Control4 mit Alexa verbindet

.... ÷ 8

 $\odot$  $\bigcap_{i=1}^{\infty}$  Control(4)  $\bullet$ 

**- 1999年 - 1999年 - 1999年 - 1999年 - 1999年 - 1999年 - 1999年 - 1999年 - 1999年 - 1999年** 

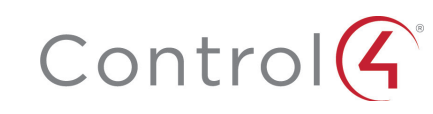

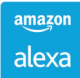

#### Wie man die Sprachbefehle verwaltet

Mit Ihrem Control4-Konto können Sie alle sprachgesteuerten Geräte in Ihrem Control4 System verwalten. Das Sprachsteuerungserlebnis können Sie vereinfachen, indem Sie die Geräte, die Sie nicht kontrollieren wollen, einfach deaktivieren. Außerdem lassen sich die Sprachbefehle für Ihre Geräte auch individuell anpassen.

- 1 Melden Sie sich mit Ihrem Nutzer-Konto unter [customer.control4.com](http://customer.control4.com) an.
- 2 Wählen Sie unter *Geräte*: Amazon Alexa.
- 3 Im Bereich der *Alexa-Skill Einstellungen* können Sie jedes Gerät aktivieren oder deaktivieren und die Sprachbefehle bearbeiten.

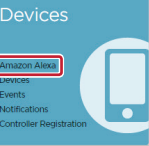

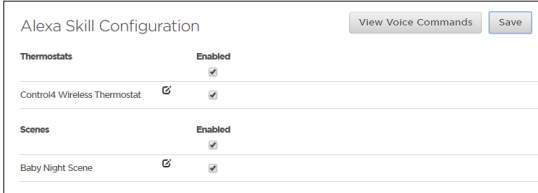

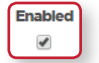

Um das Gerät zu aktivieren oder zu deaktivieren, setzen Sie in das Kästchen neben dem Gerät entweder ein Häkchen oder nicht.

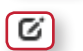

Save

Um die Sprachsteuerung für ein Gerät zu ändern, klicken Sie auf Bearbeiten.

Front Door Light

Nachdem alle Änderungen durchgeführt sind, klicken Sie auf Speichern. Nachdem Sie gespeichert haben, müssen Sie Alexa mitteilen, abermals Geräte zu suchen.

4 Für die Liste der verfügbaren Sprachbefehle, klicken Sie auf Sprachbefehle anzeigen.

Jeder Gerätetyp hat verschiedene Sprachbefehle. Alle für Ihr System verfügbaren Befehle in der Spalte *Befehle* aufgeführt.

Zum Beispiel:

- Das Thermostat kann auf eine exakte Temperatur eingestellt, angehoben und gesenkt werden.
- Dimmer können ein- und ausgeschaltet oder auf eine bestimmte Helligkeit eingestellt werden.
- Beleuchtungsszenarien können aktiviert und deaktiviert werden.

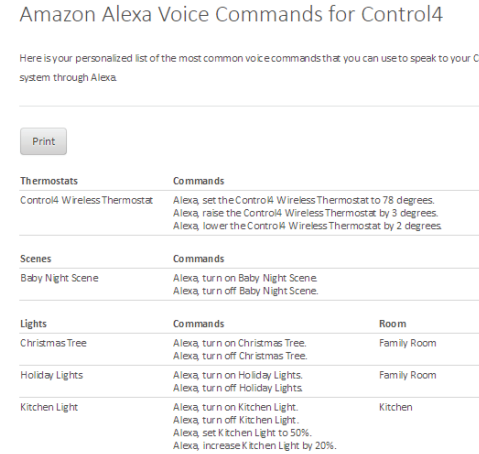

Alexa, decrease Kitchen Light by 25% Alexa, turn on Front Door Light

#### Hinzufügen von Haus-Szenen zu Alexa

Mit der Hilfe Ihres Control4 Fachhändlers können Sie die den Umfang der Sprachsteuerung mit umfassende Szenarien erweitern und ablaufen lassen. Teilen Sie Alexa z.B. mit, die "Kochen"-Szene zu aktivieren. Alle Rollos fahren runter, das Licht in der Küche geht an und Ihr Lieblings-Musikstreamingdienst oder TV-Sender wird aktiv.

#### Mehr Informationen

Mehr Informationen zur Integration von Alexa in Ihr Control4 finden Sie auf unserer Website oder bei Ihrem Control4-Fachhändler. Öffnen Sie die nachstehende URL oder scannen den QR-Code.

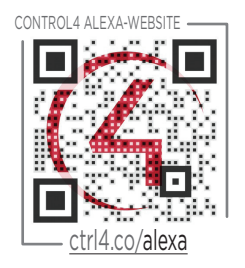

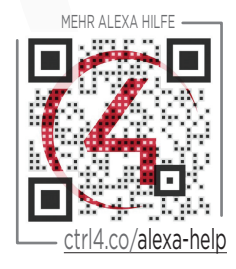

# Häufig gestellte Fragen

Im Folgenden haben wir einige häufig gestellte Fragen im Zusammenhang mit der Einrichtung des Control4-Systems und Alexa aufgeführt. Weitere Fragen und Antworten sowie Dokumentationen finden Sie nachstehend [ctrl4.co/alexa-help.](http://ctrl4.co/alexa-help)

**F:** Wie verbinde ich ein Amazon Alexa Gerät mit Control4?

**A:** Gehen Sie zum [Alexa Schnelleinstieg](http://ctrl4.co/alexa-qsg) oder sehen Sie sich das Lernvideo [Wie verbindet](http://ctrl4.co/alexa-videohelp)  [man Amazon Echo mit Control4](http://ctrl4.co/alexa-videohelp) an. Dort wird Ihnen gezeigt, wie Sie Amazon Alexa mit Control4 verbinden.

**F:** Welche Amazon Alexa Geräte funktionieren mit meinem Control4-System?

**A:** Amazon Echo, Echo Dot, Amazon Tap und Fire TV mit Sprachfernbedienung funktionieren alle mit Ihrem Control4-System.

**F:** Gibt es Tipps wie man Geräte oder Szenarien benennen sollte?

**A:** Es ist immer empfehlenswert, einfache Beschreibungen aus einem oder zwei Wörtern zu benutzen und ggf. die Namen des Hauses oder der Zimmer zu verwenden. Beispiel: Abendbeleuchtung, Büroleuchten, Alle Lampen, Haus, Thermostat Oben, Akzentbeleuchtung, Hauptbeleuchtung.

**F:** Funktionieren alle Control4-Systeme mit Alexa-Geräten?

**A:** Damit Ihr Control4-System mit Alexa funktioniert, brauchen Sie ein 4Sight-Abonnement. Ihr Control4-System muss OS 2.8.2 oder neuer sein.

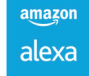

Copyright ©2016, Control4 Corporation. Alle Rechte vorbehalten. Control4, das Control4 Logo, das 4-ball Logo, 4Store, 4Sight, Control4 My Home und Mockupancy sind in den USA und/oder anderen Ländern eingetragene Warenzeichen oder Marken der Control4 Corporation. Für alle anderen Namen und Marken bestehen möglicherweise Rechtsansprüche ihrer jeweiligen Besitzer. Alle Angaben können ohne vorherige Ankündigung geändert werden. DOC-00239-A 8/29/2016 DH

**Outdoor Lights** 

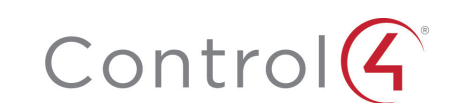